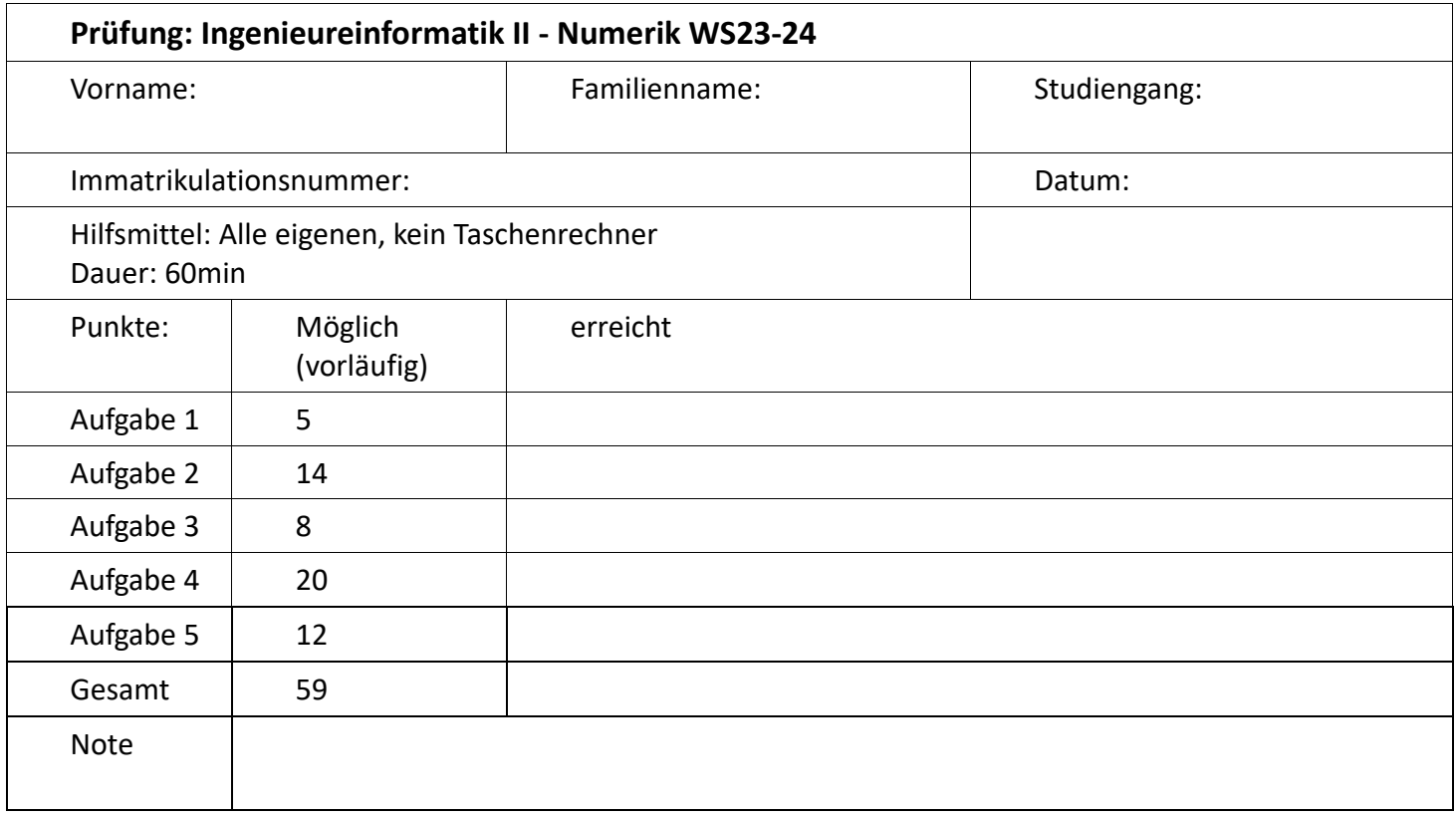

## **1 Matlab Kurzfragen (voraussichtlich 5 Punkte):**

Die Vektoren a und b sowie die Matrix M sind in Matlab definiert:

**a = [5 -4 0] b = [10 7 2] M = [3 9 4;18 5 0]**

Wie lautet das Ergebnis der folgenden Matlab-Anweisungen? Überlegen Sie sich zunächst, ob die Anweisung ein Ergebnis liefert, oder nicht. Im letzteren Fall geben Sie bitte als Antwort "falsch" an.

**>>M'**

**>>M(:,3)**

**>>a \* b**

**>> a .\* b**

**>>a + b**

**>>M - [ a', b'] '**

Die folgenden Matlab-Anweisungen erzeugen eine Matrix A. Geben Sie die Matrix A an.

**A = []; for m = 1:3 A = [A;(m-1)\*3 + (1:3)]; end**

#### **2 Matlab Funktionen (voraussichtlich 14 Punkte):**

Die Zahl π kann mit Hilfe der Monte-Carlo-Methode und Paaren von Zufallszahlen näherungsweise berechnet werden. Die Formel dazu lautet:

 $\pi_{\text{Näherungswert}} = \frac{\text{Tret} \, \text{fer} \, \text{unnerhalb} \, \text{des} \, \text{Einheitskreis}}{\text{Gesamtzahl} \, \text{generierter} \, \text{Wertepaare}} \cdot 4$ 

Die Herleitung dafür kann man aus dieser Skizze erkennen (Treffer innerhalb des Einheitskreis sind hier mit x und außerhalb mit o dargestellt):

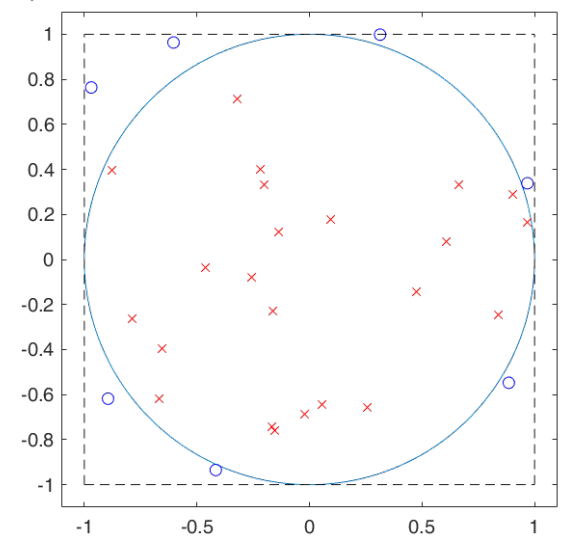

Wobei ,Treffer innerhalb des Einheitskreis' definiert ist als:  $x^2 + y^2 \le 1$  mit x, y als ein Wertepaar aus Zufallszahlen innerhalb des geschlossenen Intervalls [-1 1]. Anmerkung: x und y repräsentieren dabei die jeweilige x,y Koordinaten eines Quadrats das den Einheitskreis umschließt. Je mehr Wertepaare berücksichtigt werden desto genauer wird der Näherungswert für  $\pi$ . Im obigen Beispiel wäre der Näherungswert für  $\pi$  = 3.07 bei 30 Wertepaare (25 Treffer innerhalb des Einheitskreises)

<span id="page-3-0"></span>2.1. Schreiben Sie eine Funktion in Matlab Notation die mit Hilfe obiger Formel  $\pi_{Näherungswert}$  berechnet.

Die Funktion hat einen Übergabeparameter, der die Anzahl der x, y Wertepaare repräsentiert. Die Funktion hat einen Rückgabeparameter, der den nach obiger Formel berechneten Wert für  $\pi_{Näherungswert}$ , in Abhängigkeit der durch den Übergabeparameter angegebenen Anzahl, enthält. Eine Fehlerüberprüfung für den Eingabeparameter ist nicht erforderlich.

2.2. Notieren Sie wie die Matlab-Funktion aus 2[.1](#page-3-0) aufgerufen wird.

# **3 Matlab Analysis (voraussichtlich 8 Punkte):**

Schreiben Sie ein Matlab-Skript, welches die untenstehende Polynom-Funktion und deren Ableitung im Intervall x = [-1, +5] mit x-Schrittweite 0.1 als Diagramm darstellt. Zudem soll der Wert des bestimmten Integrals der Polynom-Funktion im Intervall [-1 , +5] mit der Funktion polyint() berechnet und mit 2 Nachkommastellen im Matlab Command Window ausgegeben werden.

 $y(x) = x^4 - 5 \cdot x^3 + 2 \cdot x - 2$ 

### <span id="page-5-0"></span>**4 Matlab ODE (voraussichtlich 20 Punkte):**

Die untenstehende gewöhnliche Differentialgleichung (Anfangswertproblem) soll mit Hilfe der Matlab-Funktion **ode45** numerisch gelöst werden:

$$
\ddot{y}(t) + 0.1 \cdot \dot{y}(t) + k \cdot \dot{y}(t) + a \cdot y(t)^2 = 0 \tag{1}
$$
\n
$$
\text{Swerten:}
$$

Mit den Anfangswerten:  $y(0) = 2$ ,  $\dot{y}(0) = 2$ ,  $\ddot{y}(0) = 3$ 

Die Größen **k** und **a** sind Parameter.

4.1. Schreiben Sie ein Matlab Skript zur Lösung der obigen Differentialgleichung welches die Matlab Funktion **ode45** verwendet.

Das Skript frägt den Anwender zunächst nach den Werten für k und a. Eine Fehlerbehandlung der Benutzereingabe ist nicht notwendig. Danach wird die Gleichung (1) im Zeitraum [0 10] gelöst. Als Namen für die Funktion, die die Definition der benötigten Differentialgleichungen enthält, verwenden Sie bitte **fkt\_dgl**.

Das Skriptfile stellt die Lösung von  $y(t)$  und  $\dot{y}(t)$  in einem Diagramm dar. Der Titel des Diagramms enthält die Differentialgleichung wie oben unter (1) angegeben. Die Werte für k und a werden im Titel mit bis zu 2 Nachkommastellen angegeben. Hier ein Beispiel für einen Titel mit k=1.234567 und a=4.1234567: *y und y' für y''' + 0.1\*y''+ 1.23\*y' + 4.12\*y²*

Hinweis: um ein ' Zeichen auszugeben muss in den entsprechenden Matlab Funktionen das Zeichen doppelt angegeben werden (also '') da es sonst als Ende der Ausgabe interpretiert wird.

4.2. Schreiben Sie die Funktion **fkt\_dgl** die zur Lösung der Gleichung (1) mit Hilfe der Matlab **ode45** Funktion benötigt wird.

## **5 Simulink (voraussichtlich 12 Punkte):**

5.1. Skizzieren Sie ein Simulink Modell mit dem die DGL aus Aufgabe [4,](#page-5-0) allerdings mit anderen Anfangswerten, gelöst werden kann:

$$
\ddot{y}(t) + 0.1 \cdot \ddot{y}(t) + k \cdot \dot{y}(t) + a \cdot y(t)^2 = 0 \tag{1}
$$

Mit den Anfangswerten:

 $y(0) = 2$ ,  $\dot{y}(0) = -3$ ,  $\ddot{y}(0) = -4$ 

gelöst werden kann. Fügen Sie einen Oszilloskop Block hinzu mit dem  $y(t)$  und  $\dot{y}(t)$  dargestellt wird.

5.2. Welche Einstellungen müssen Sie vornehmen um das Simulink Modell im Zeitraum von [0 12] mit Hilfe des ode45 Verfahrens auszuführen.